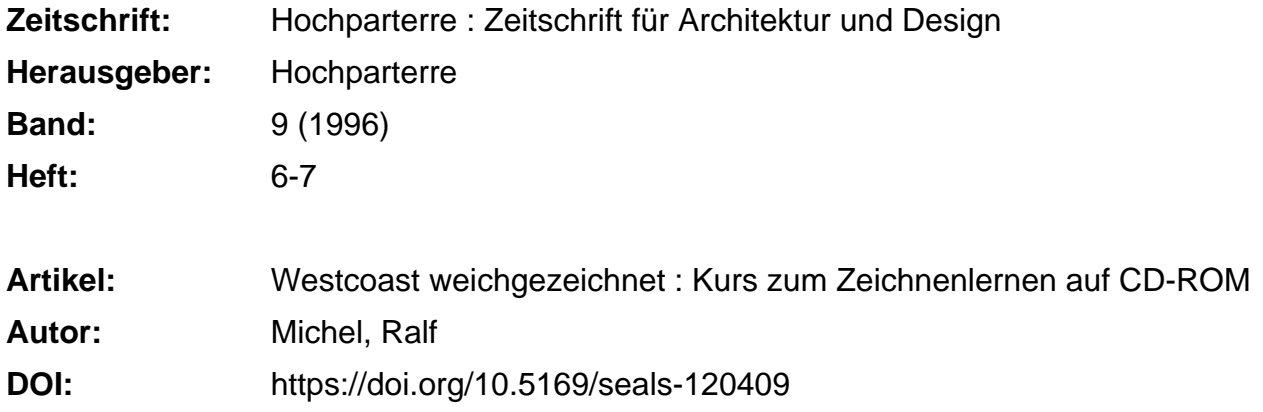

## **Nutzungsbedingungen**

Die ETH-Bibliothek ist die Anbieterin der digitalisierten Zeitschriften. Sie besitzt keine Urheberrechte an den Zeitschriften und ist nicht verantwortlich für deren Inhalte. Die Rechte liegen in der Regel bei den Herausgebern beziehungsweise den externen Rechteinhabern. [Siehe Rechtliche Hinweise.](https://www.e-periodica.ch/digbib/about3?lang=de)

# **Conditions d'utilisation**

L'ETH Library est le fournisseur des revues numérisées. Elle ne détient aucun droit d'auteur sur les revues et n'est pas responsable de leur contenu. En règle générale, les droits sont détenus par les éditeurs ou les détenteurs de droits externes. [Voir Informations légales.](https://www.e-periodica.ch/digbib/about3?lang=fr)

### **Terms of use**

The ETH Library is the provider of the digitised journals. It does not own any copyrights to the journals and is not responsible for their content. The rights usually lie with the publishers or the external rights holders. [See Legal notice.](https://www.e-periodica.ch/digbib/about3?lang=en)

**Download PDF:** 14.05.2025

**ETH-Bibliothek Zürich, E-Periodica, https://www.e-periodica.ch**

# **Westcoast** weichgezeichnet

Aus den Vereinigten Staaten der siebziger Jahre stammt ein Kurs zum Zeichnenlernen. Ein Schulbuchverlag hat ihn nun als Lernprogramm auf CD-ROM mit begleitendem Buch und Skizzenbuch herausgebracht. Gestaltet hat taDesign. Hochparterre-Mitarbeiter testeten und spielten.

Kein Computerspiel, das da am Freitagnachmittag Kurzweil bringt. Im Laufwerk dreht sich der multimedia-Teil eines leicht verständlichen englischsprachigen Lernpaketes. Die CD-ROM VizAbility, zu der noch Lehr- und Skizzenbuch gehören. Lachen und kaum unterdrücktes Fluchen, untermalt von Klaviertönen. locken die anderen Redaktoren an. Visual ability ist die Fähigkeit zu hen oder wahrzunehmen; VizAbility ist die multimedial aufgelegte Sehschule von Robert McKim. Er schuf Anfang der siebziger Jahre den führungskurs «Visual Thinking» für Ingenieure der Stanford Universität. Als Buch erschien der Kurs 1972 unter dem Titel «Experience in Visual Thinking» und wurde ein Standard-

Hinter der Titelseite verbergen sich Spiele und Übungen in sechs Gruppen unterteilt

werk. Fortan lernten Ingenieure und Designer danach zeichnen.

Übungen am Computer machen schliesslich in diesem Medium Sinn und sind so gestaltet, dass sie nicht müden. Für alle Zeichenübungen muss man beispielsweise zu Bleistift

Schon nach den ersten Screens erfreut die aufgeräumte Gestaltung. Hier findet man sich auf Anhieb zurecht. Alle Funktionen sind eindeutig zu erkennen und übersichtlich angeordnet, mithin schnell zu erlernen. Mit den Farben gingen die Designer bewusst sparsam um. «Wir haben konsequent alle vollfarbigen Bilder rausgeworum das Ding schnell zu machen», meint Spiekermann. Die MetaDesigner verwenden «Officina Sans». Der Spiekermann-Font ist in allen setzten Grössen gut lesbar. Überhaupt wird auf lange Lauftexte am schirm verzichtet. Den ausführlichen theoretischen Hintergrund liefert schliesslich das beiliegende Textbuch. Im Buch gibt es immer wieder Hinweise zu den entsprechenden Übungen auf der CD-ROM. Der timediale Teil bietet mehr gesprocheals geschriebene Texte. Die sind umgangssprachlich und leicht ständlich und dazu technisch besser bearbeitet, als ich es gewohnt bin. Auch auf Hintergrundmusik wird nicht verzichtet. Doch in einem up-Menu kann man sie entweder ausschalten oder sich eine andere Komposition wählen. Ton wird hier als gestalterisches Mittel sinnvoll einge-

und Skizzenbuch greifen.

Zur Gestaltung

Typisch Westcoast

setzt.

Geschmacksache sind die teilweise weichgezeichneten fotografischen Buttons des Interfaces. Das scheint ebenso typisch für Kalifornien zu sein wie die eingebauten WarmUps, also Aufwärmübungen. Easy going eben! «Als ich die Stimme der WarmUps

### Sehen und Zeichnen

«Eigentlich», sagt Erik Spiekermann von MetaDesign, «ist VizAbility ein Lernpaket für Nichtdesigner. Genutzt wird es aber praktisch nur von staltern.» Das führt er auf falsche Werbung des Verlags zurück. PWS ist ein grosser amerikanischer buchverlag. Der hat 500 000 US-Dollar für die multimediale Neuauflage des Paketes bezahlt. Gestalten liess das betuchte Haus bei MetaDesign in San Francisco, einem der bekanntesten Büros für Informationsdesign.

VizAbility ist in sechs Kapitel gegliedert: Sehen, Zeichnen, Schematisieren, Imagining (Denken in Bildern), Culture (etwa: visueller Arbeitsstil) und Environment (Arbeitsumfeld). Eingeleitet werden diese Bereiche von QuickTime-Filmen, in denen perten von Arbeitserfahrungen berichten. Danach beginnen Übungen, die nach Schwierigkeit gestaffelt und oft als Spiele gestaltet sind. Dabei fällt auf, dass die Autoren zweierlei konsequent bedacht haben: Die

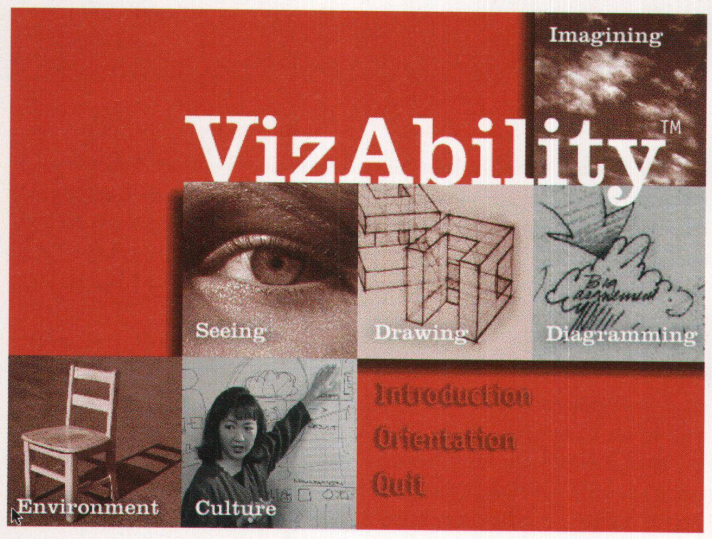

**Introduction**  $\bigotimes$   $\bigotimes$   $\bigot$ **Stretching** Experience the t nature of seeing Use drawing to s your visual percej as you explore an C Seein the contours of y ¦ Drawin own hand.  $\blacksquare$ ..• Imagining A friend in need is good news. THE TABLE THE LESSON Gallery The World's Warmups Music Hidden Pictures B&W ^7 Find the small piece in the big picture and click on it.  $E =$ Next Grid (Answer 2 1 0<br>Pieces Hits Misses <u>dan Exc</u> Magic Theater Stage One Create a story that connects three selected images. Click on a storyboard cel to highlight it, then choose from a variety of images and sounds. Enter text in the scrip field below. When you're finished, click Play to see a perfor of your story. Play (New  $\triangleleft$  0 Music Image  $\triangleleft$  37 P Stage 1 Stage 2 Stage 3 Notes WarmUps Musi

Drei Beispiele von Bildschirmoberflächen. Durchgehende Navigationselemente sind die Buttons am unteren Rand. Oben: ein Warm-Up. Mitte: spielerische Mustererkennung. Unten: Storyboard mit Bildern und Tönen

das erste Mal hörte, dachte ich: Mein Gott, hört sich an wie Joni Mitchell im Exil», meint Spiekermann und hat recht. Es sind nicht die WarmUps alleine, die den didaktischen Unterschied zu uns bekannten Lernprogrammen ausmachen. Die Westküstler gehen spielerisch an ein Lernproblem. Das erlaubt ihnen, Mustererkennung, Licht-Schatten-Wirkung unterschiedlicher Lichtquellen und perspektivisches Sehen mit Spass statt mit stierem Fleiss zu vermitteln. Das Ergebnis ist das gleiche: schen lernen sehen und zeichnen.

Ralf Michel

#### **VizAbility**

VizAbility™ von Kristina Hooper Woolsey, Scott Kim, Gayle Curtis und MetaDesign, San Francisco. Verlag PWS Publishing Co. Boston MA. Vertrieb: International Thomson Publishing Europe, Berkshire House 168, London WC1V 7AA Preis: etwa 220 Franken Sprache: Englisch Demo im Internet: http://www.pws.com/pws/viz/viz.html, Produktionsaufwand: Produktionsdauer 18 Monate; davon 10 Pro zent Konzeption, 20 Prozent Gestaltung und 70 Prozent Programmierung. Beteiligt: ein Regisseur (gleichzeitig technischer Produzent), ein Grafiker, zwei Produktionsassistenten, ein Programmierer für Spiele und Puzzles, eine Filmerin und drei Autoren für Konzepte und Texte.